## Initiation à Python 2

Nous allons utiliser le langage Python 3 dans le but d'écrire un algorithme utile en classe.

## Utilisation du langage

Aller dans le répertoire :

S:\2GT10\Documents en consultation\Maths\numworks et ouvrir dans Firefox le fichier simulator.html.

Utilisez la souris et le clavier pour naviguer ou taper du texte.

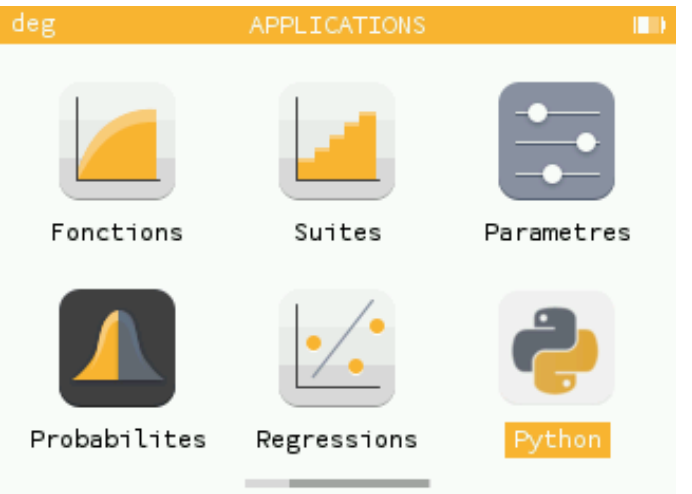

Vous pouvez commencer à jouer avec les programmes syracuse (syracuse(14)) et conway (conway(1,6)).

Vous pourrez vérifier l'algorithme suivant en testant les exercices 74 à 77 pages 258 et 259.

## Nature d'un quadrilatère

Ouvrir le programme quadriletere.py pour le modifier.

Ce programme prend en entrée le nom et les coordonnées de quatre points et donne la nature du quadrilatère (parallélogramme, rectangle, losange, carré). Le programme s'utilise ainsi :

quadrilatere(("A",-4,-3),("B",3,-4),("C",8,1),("D",1,2)) et il doit afficher ABCD est un losange.

Le programme est incomplet, à vous de le modifier.

La fonction distance2 est fausse, à vous de la modifier pour qu'elle renvoie le carré de la distance entre deux points.

Modifier de même la fonction vecteur pour qu'elle<br>| renvoie les coordonnées du vecteur  $\overrightarrow{AB}$  .

Expliquer ce que font les lignes dans le code :

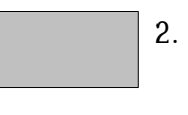

1.

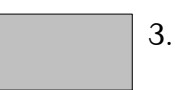